74 PYNOL TOI/7E CUI

### $\Box$   $\times$

Help Tutorial

#### File Edit Build Movie Display Setting Scene Mouse Wizard Plugin

PyMOL(TM) Incentive Product - Copyright (C) 2006 DeLano Scientific LLC.

A current PyMOL Maintenance and/or Support Subscription may be required<br>for legal use of this Build beyond a finite honor-system evaluation period. Please visit http://www.pymol.org/funding.html for more information.

This PyMOL Executable Build incorporates Open-Sounce PyMOL 0.99rc6. Executive: Loading version 1.00 session... ScenePNG: wrote 640x382 pixel image to file "E:/pymol-0\_99rc6-bin-win32/data/ts/ab  $C.$ pnq".

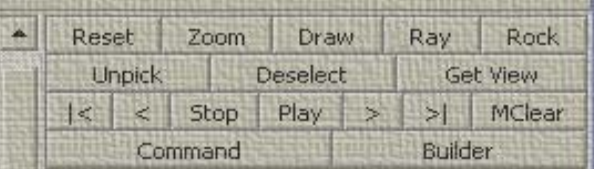

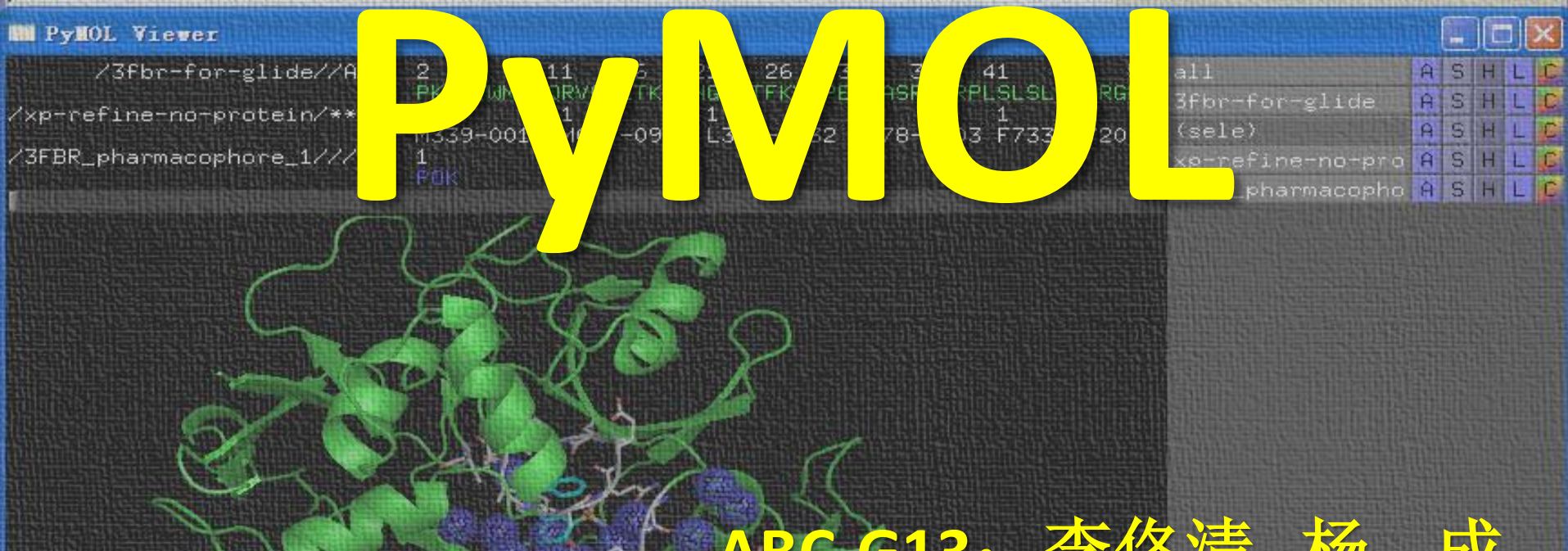

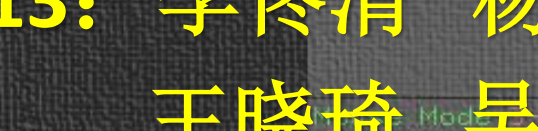

lie a.

Mw SZ

**HXI** 

**ATTA** 

Move MovZ Slab +Box -Box Clip MovS PKAt Pk1

Sele Orig Clip MovZ Cent Menu

47/29641 0/sec

Menu

on <mark>Ivi</mark>ewing

# **PyMOL** 简介

- PyMol是一个开放源码,由使用者赞助的分子 三维结构显示软件,由Warren Lyford DeLan编 写,并且由DeLano Scientific LLC负责商业发行。
- Pymol被用来创作高品质的分子(特别是生物 大分子如蛋白质)三维结构。据软件作者宣称, 在所有正式发表的科学论文中的蛋白质结构图 像中,有四分之一是使用Pymol来制作的。

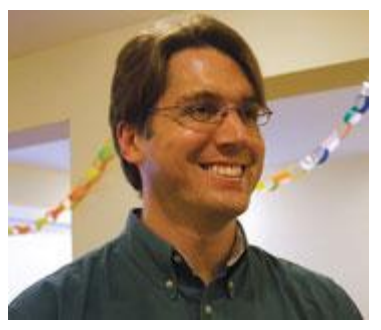

21/6/1972–3/11/2009

• Pymol名字的来源: "Py"表示该软件基于 python这个计算机语言, "Mol"则是英文 molucule的缩写

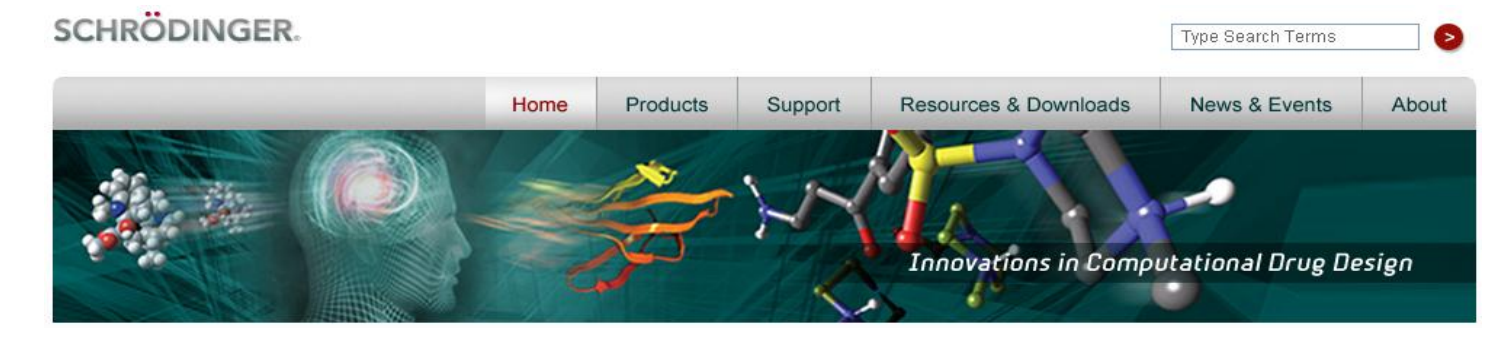

8/1/2010

### [http://www.schrodinger.com](http://www.schrodinger.com/)

# **PyMOL** 特征

- 实时3D可视化软件
- 高质量科学论文发表图形
- 动画制作能力
- 模块化
- 灵活的应用程序界面
- 免费的开放源码
- C和Python语言编写
- 多种功能插件

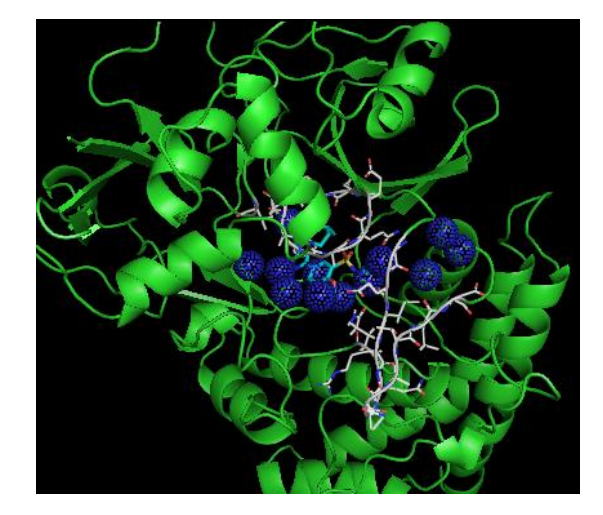

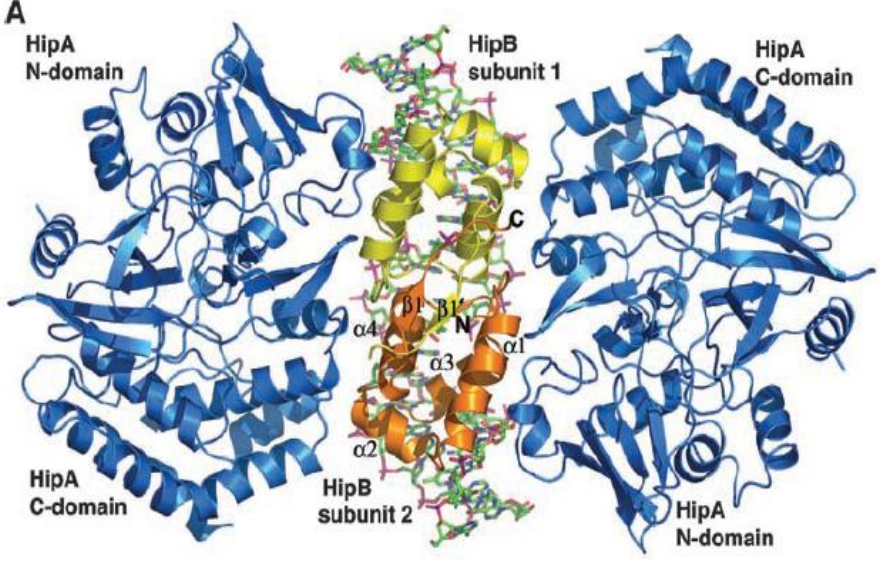

Schumacher *et al*. 2009. Science

## **PyMOL的窗口**

查看窗口 (viewer window) & 外部(Tcl/Tk)用户图形界面 ( external GUI (graphical user interface))

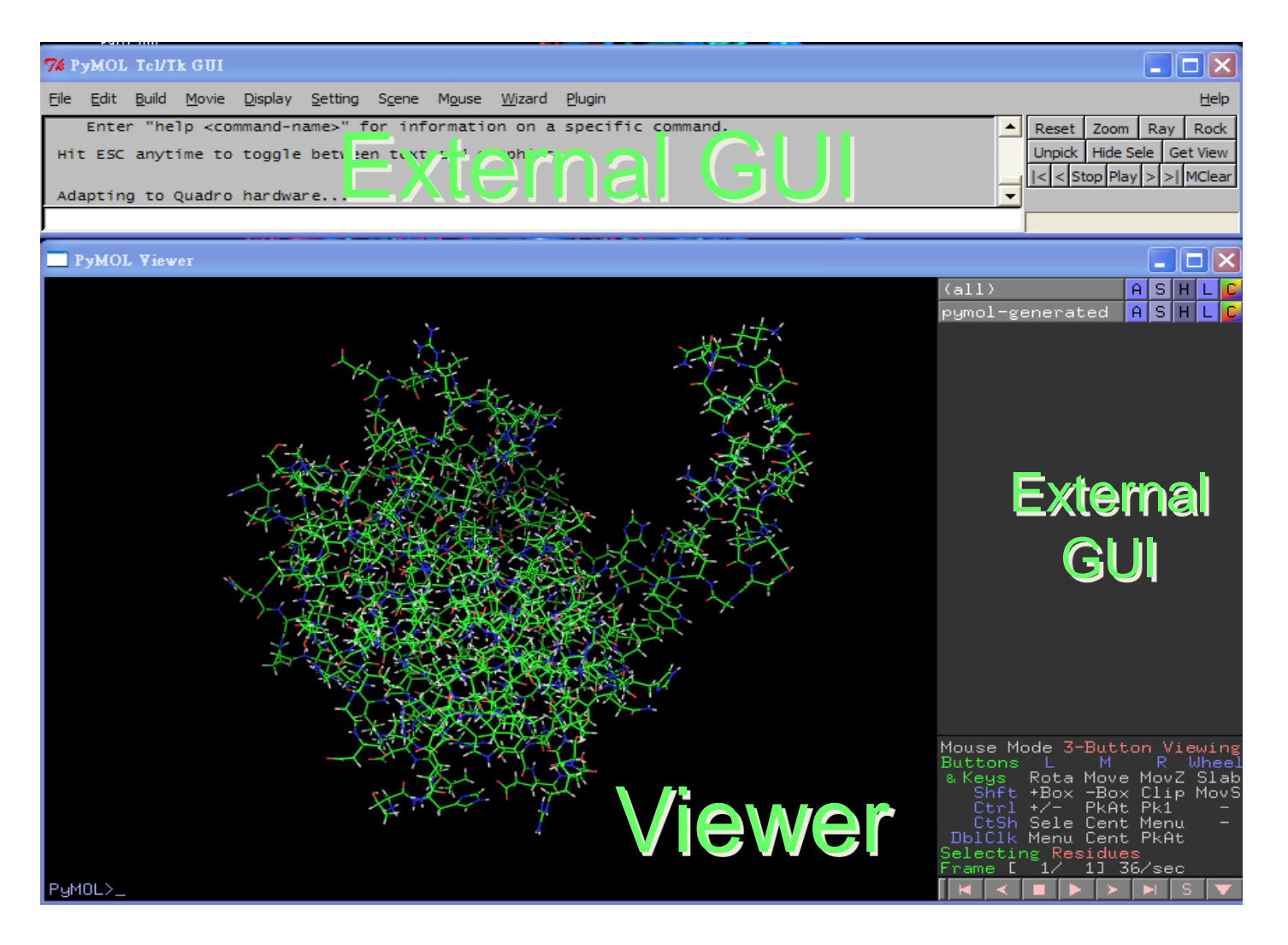

## **The Viewer Window**

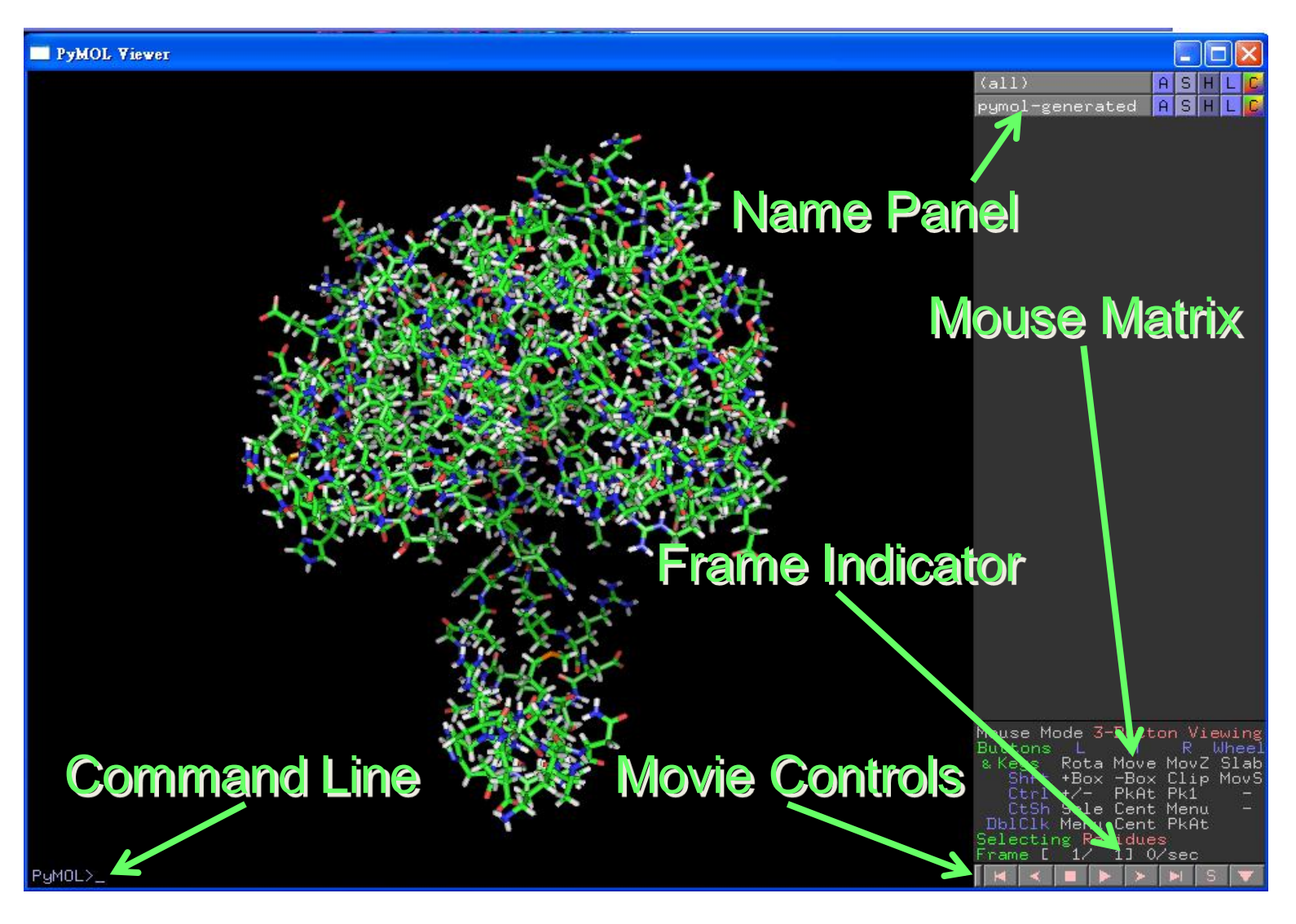

## **The External GUI Window**

菜单栏

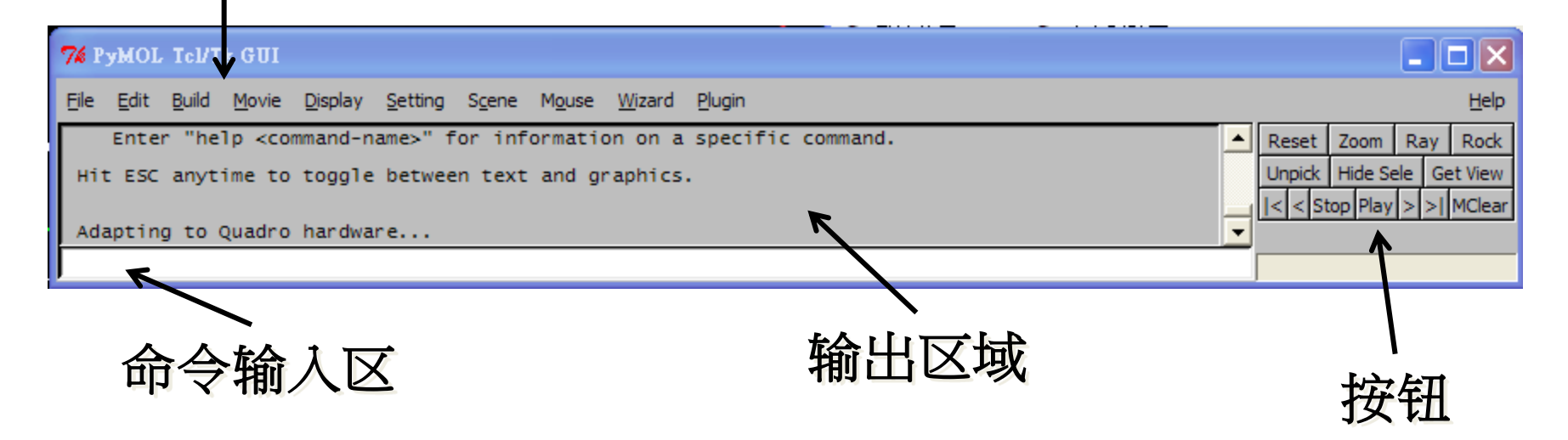

• 重要优势:标准的"剪切粘贴**Ctrl-X, Ctrl-C, Ctrl-V** 分别为剪 切,复制和粘<u>贴)"功能,只有External GUI window能用</u>, Viewer window不能用

# **1.** 打开文件

### *the External GUI* 菜单栏

- File > open 然后选择要打开的文件
- 文件可以使pdb, mol2, sdf等多种文件

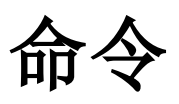

- 语法
	- load <filename>
- 例子

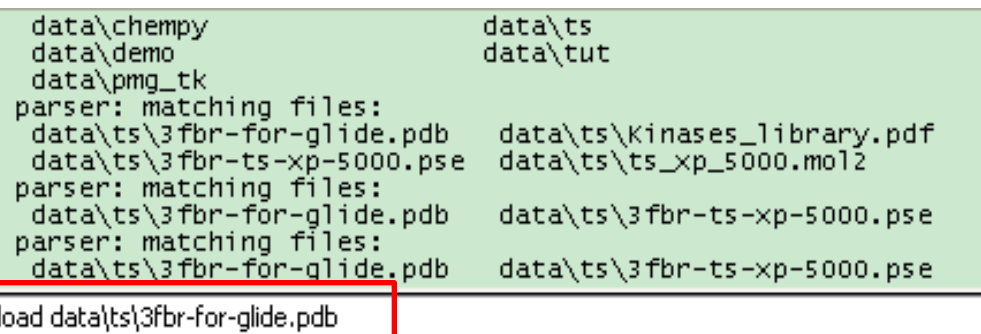

- load data/ts/3fbr-for-glide.pdb
- 默认路径
- 英文名
- Tab键

PyMOL>load data/ts/3fbr-for-glide.pdb\_

**2.** 鼠标操作

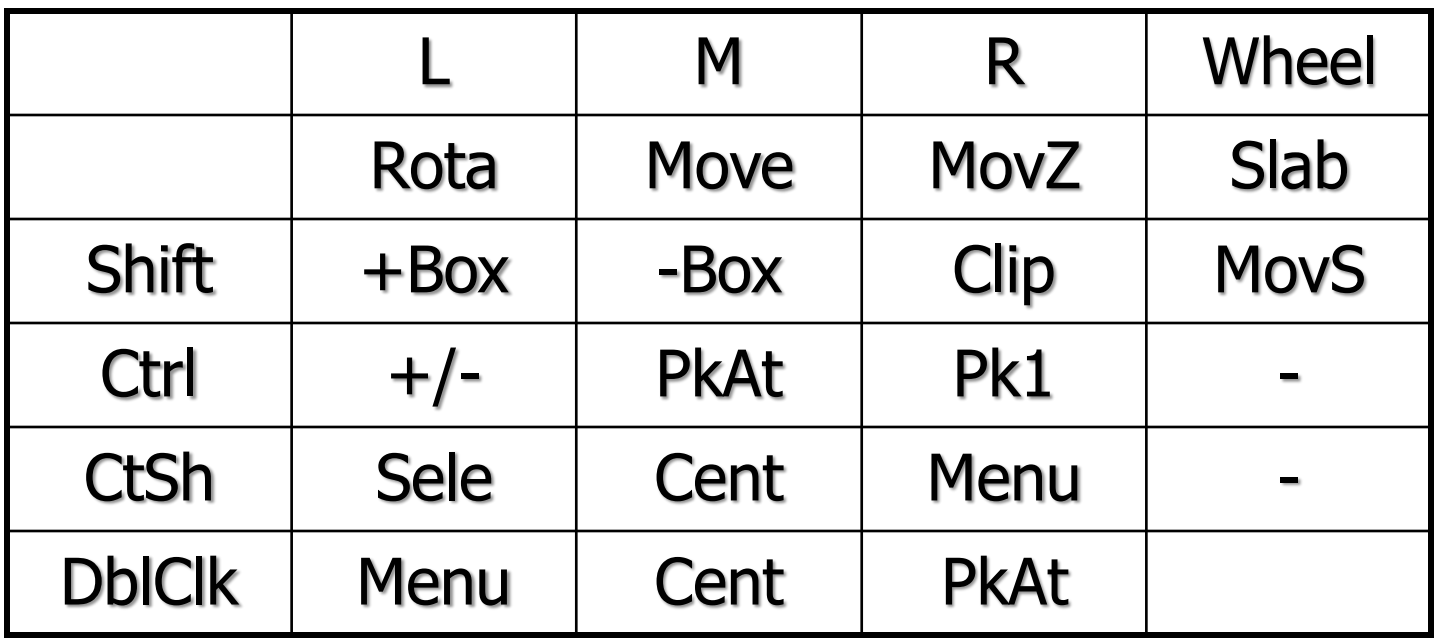

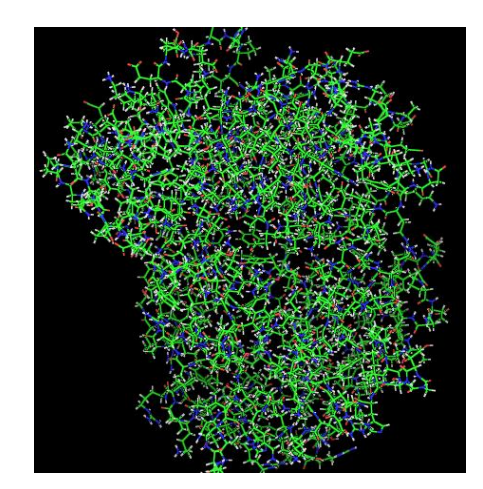

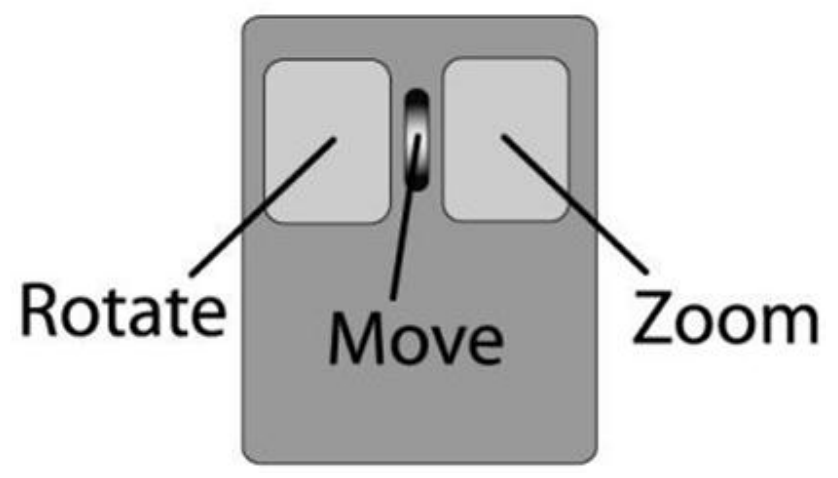

## **Viewer window**的**external GUI**

- Show & Hide
- **Action**
- **Label**
- **Colour**

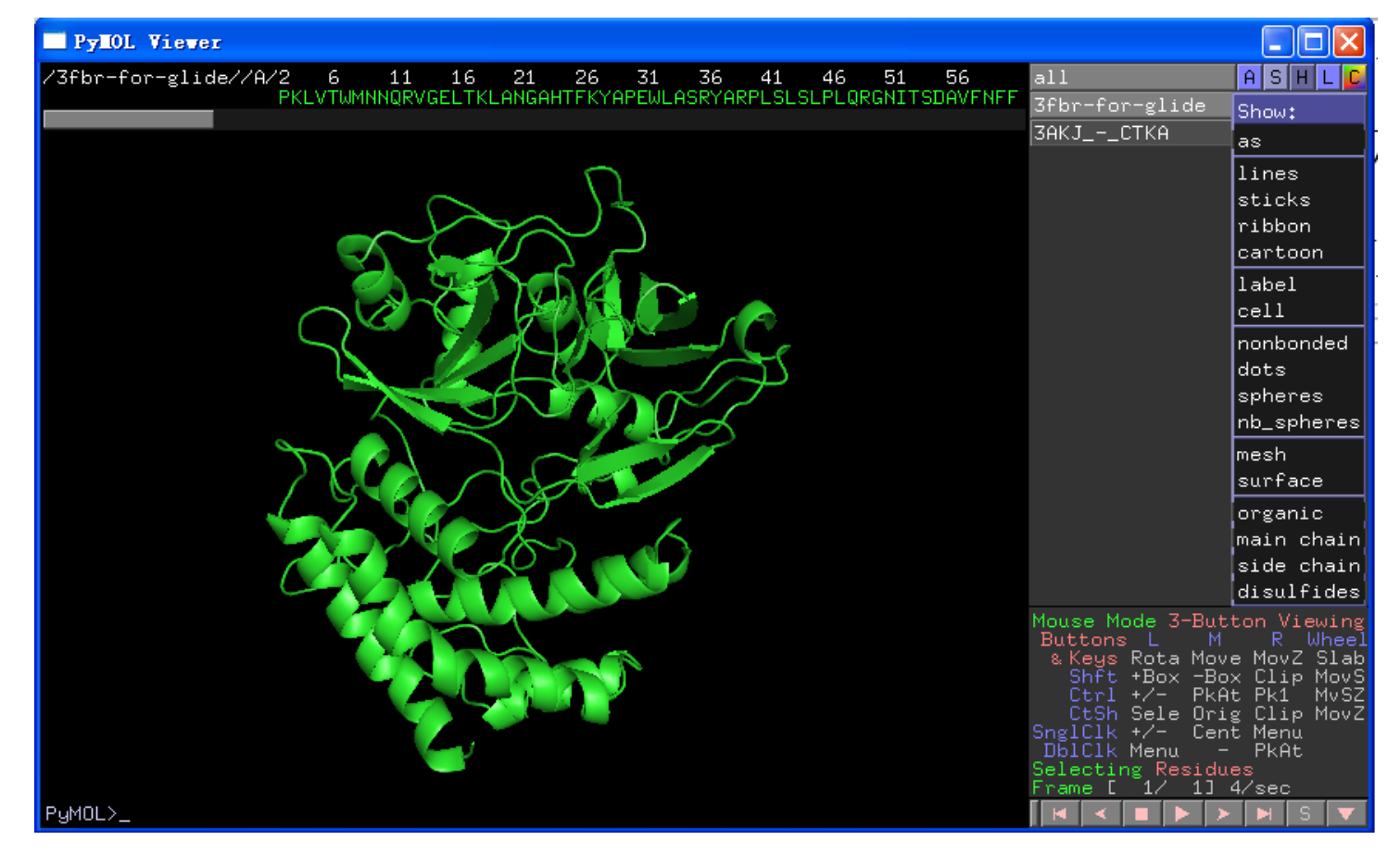

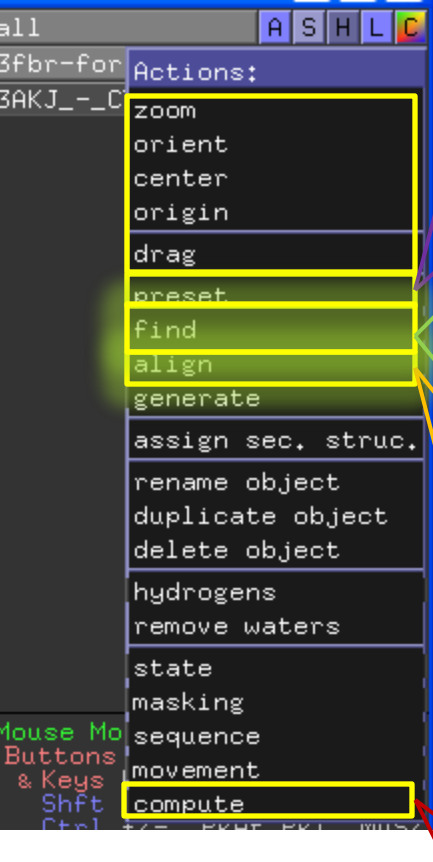

#### $P$ reset:

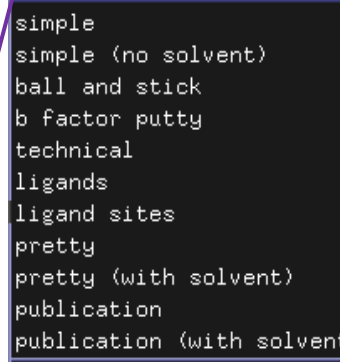

### $d$ efault

3A

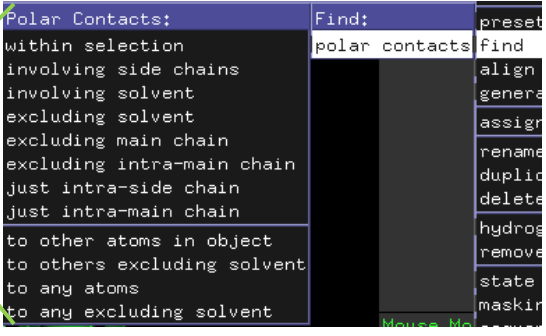

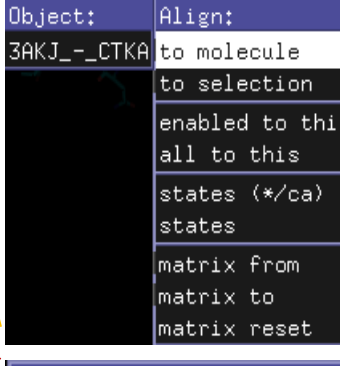

### $[Computer:$

atom count formal charge sum partial charges sum

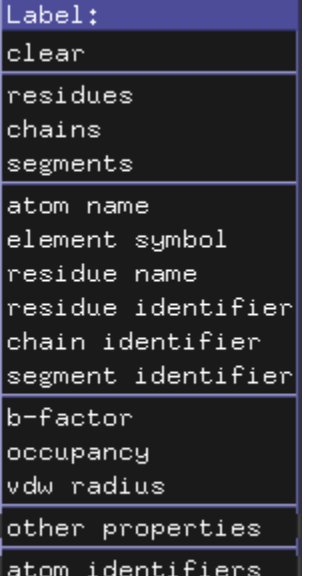

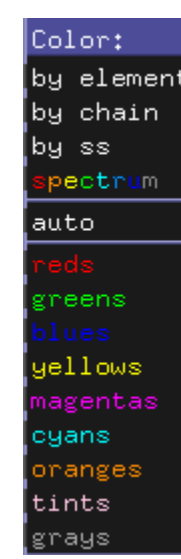

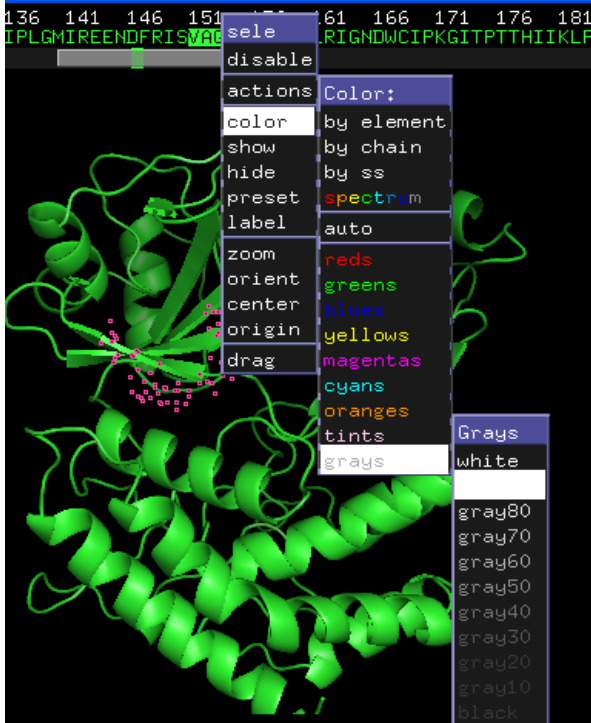

- **Viewer panel**中选中氨基酸右键的操作

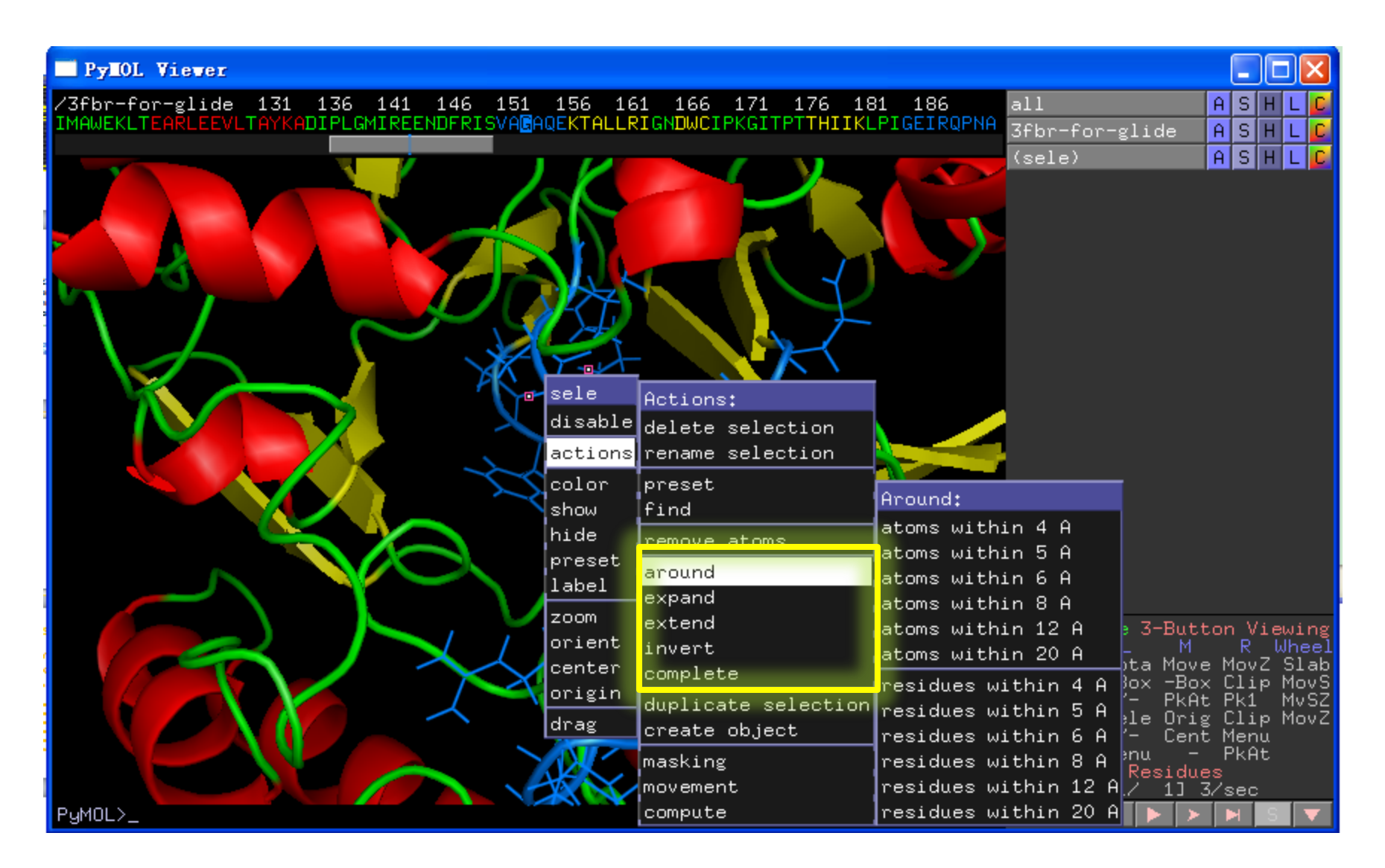

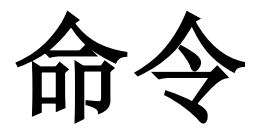

- 比如:
- > zoom
- > show cartoon, /3fbr-for-glide
- > color blue, /sele
- > Show lines, /sele

………

• **/***object-name***/***segi-identifier***/***chain-identifier***/***resiidentifier***/***name-identifier*

再比如二级结构重置: > alter 36-41/, ss='H' > Rebuild Ss,二级结构: H, S, L

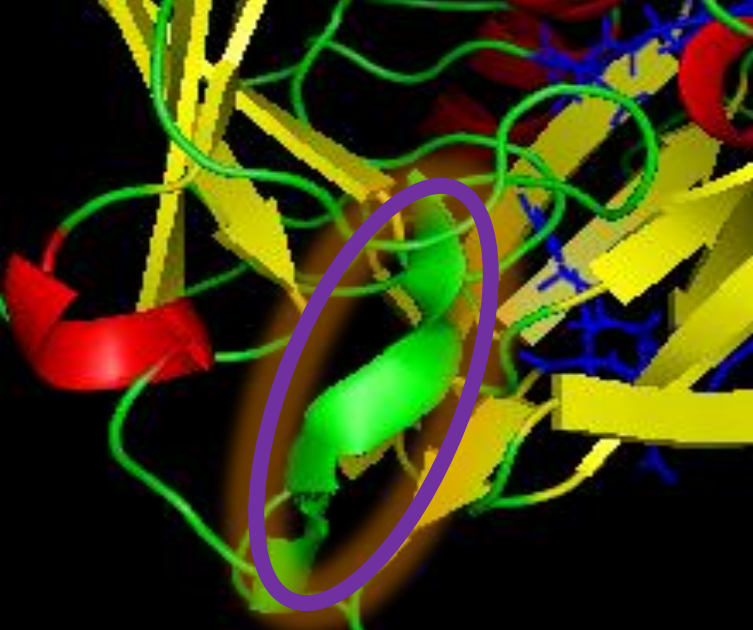

Cartoon的类型: > set cartoon\_cylindrical\_helices,1 > set cartoon\_transparency, 0.5

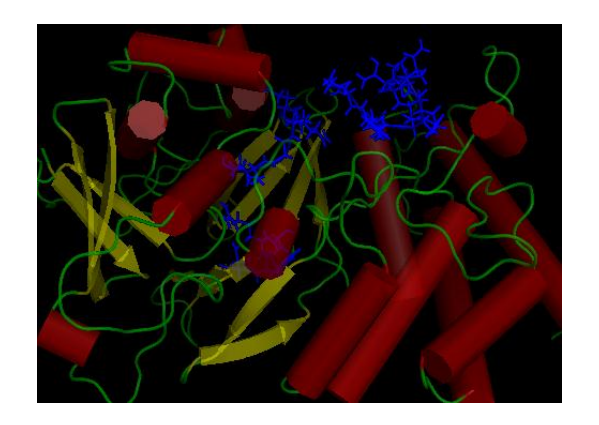

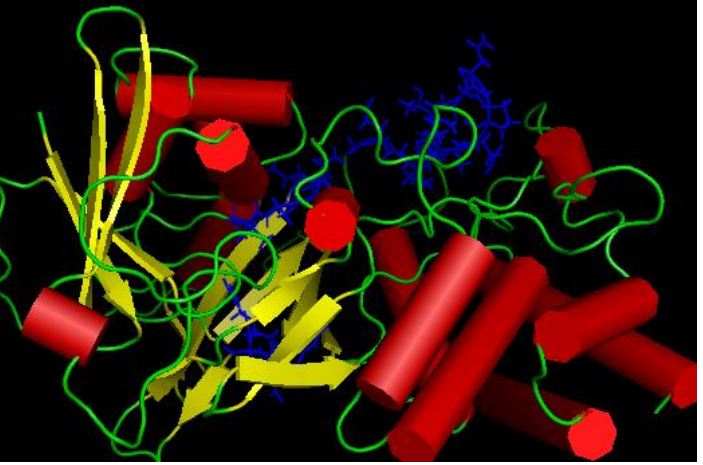

## **External (Tcl/Tk) GUI**

一般根据菜单的名字都能知道是什么操作,重点 wizard:

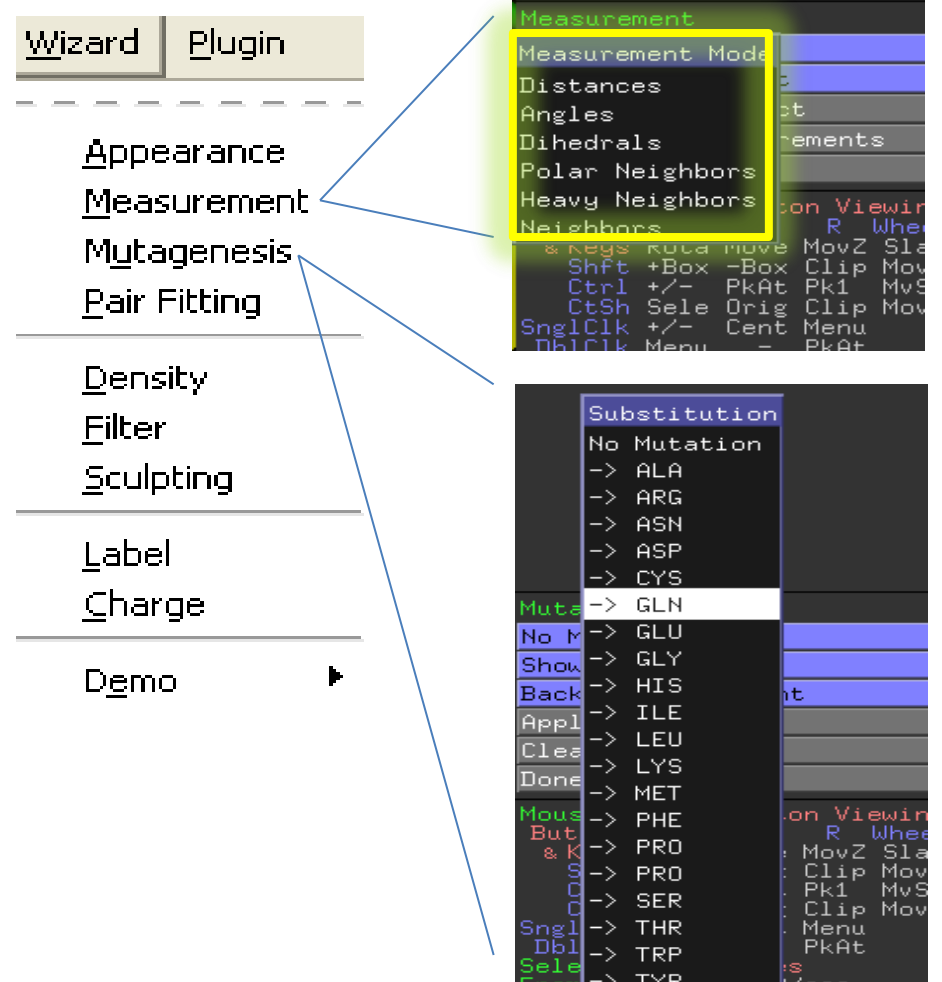

# **3.** 保存

- Save session as将本次所有操作都保存在一个.pse文件
- 右下角显示序列sequence,然后可以将蛋白质的亚基或 者蛋白质和小分子单独保存 >> save molecule
- save image会把viewer panel的都存成图片, menu下 display > backgroud可以将背底改成白色的

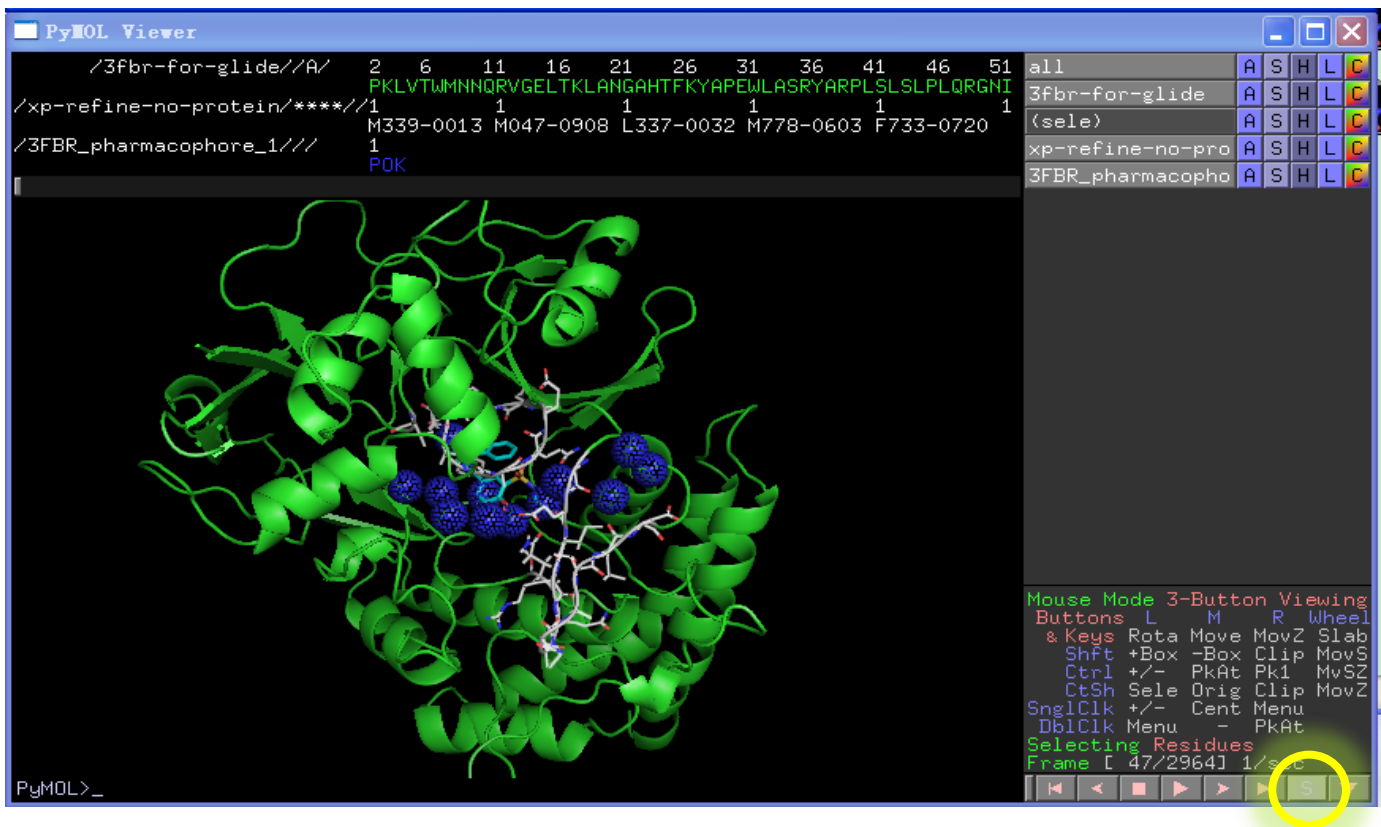

## 高级的操作

### • Movie

- 看分子动力学模拟MD的轨迹
- 看核磁共振NMR解的几十个结构氨基酸的运动轨迹
- 演示相互作用的过程
- Plugin
	- APBS (Adaptive Poisson-Boltzmann Solver) 利用泊松波尔兹曼方程解水溶液中分子间的静电作用

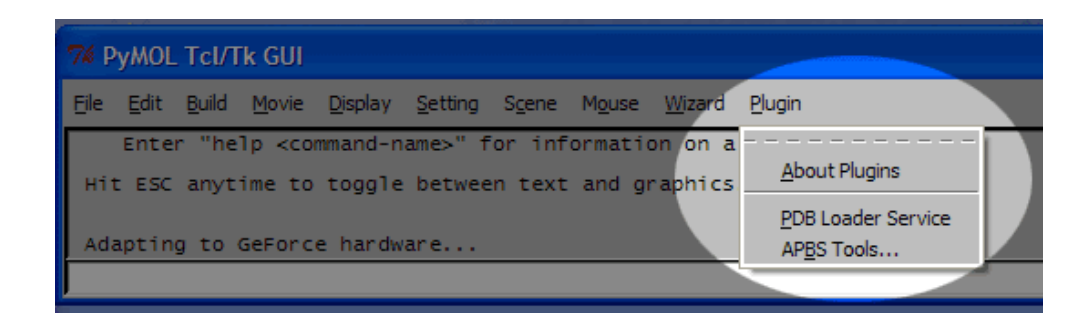

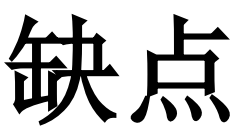

- 很多操作不能做, 比如结构优化等, swiss-pdbv可以
- 薛定谔公司的其 他软件,如 maestro,图形界 面非常友好, 图 像质量也很高, 更重要的是能进 行上述操作,还 能连接glide进行 分子对接

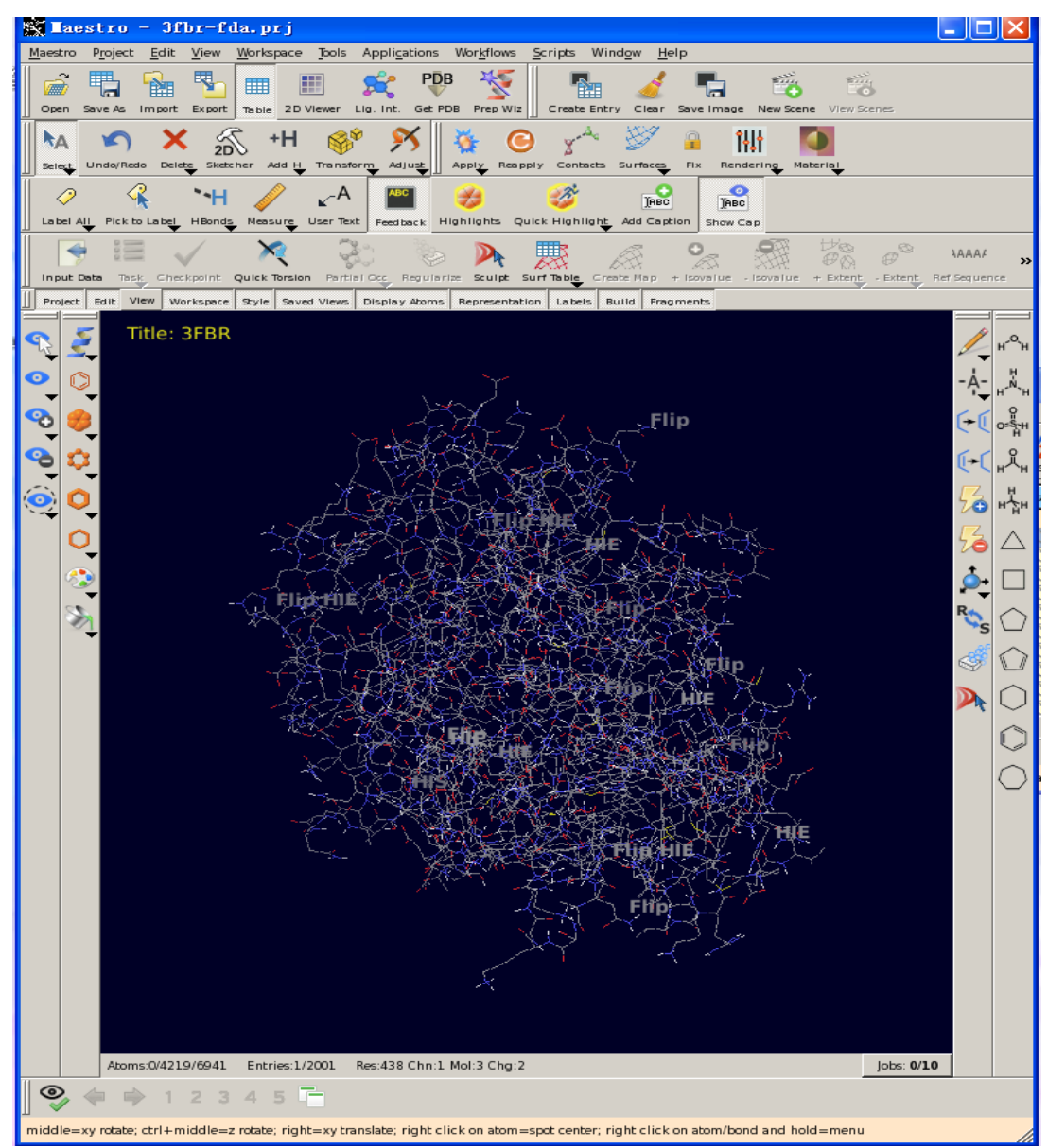

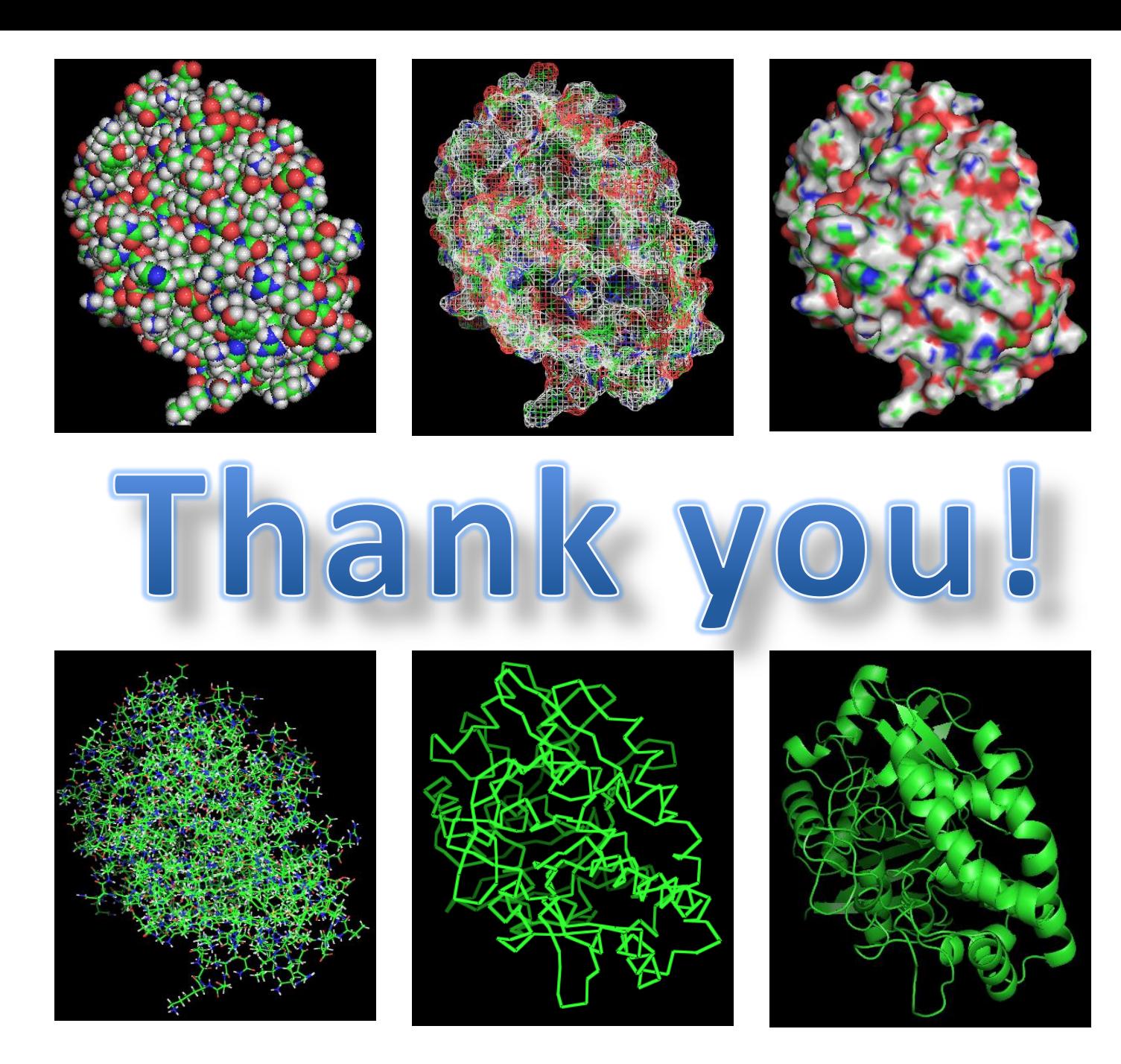